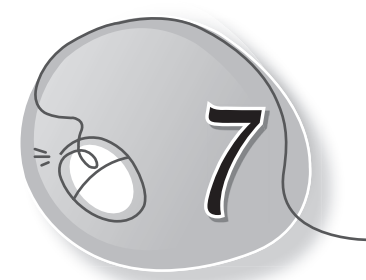

# *7* More About Paint

## **LESSON PLAN**

#### **After this lesson, students will be able to:**

- » Recall the following tasks:
	- o Open Paint
	- $\circ$  Identify parts of the Paint window
	- o Identify and use the following tools covered in Class 1:
		- Pencil tool
		- Eraser tool
		- Brushes tool
		- Fill with color tool
		- Shapes tools
	- o Using Color1 and Color2 buttons
	- o Create drawings using these tools
	- $\circ$  Save a file
	- $\circ$  Open a saved file
- » Identify and use the following tools:
	- o Polygon tool
	- o Curve tool
	- o Rounded rectangle tool
	- o Text tool
	- o Color picker tool
- » Open a new file
- » Save a file
- » Open a saved file

## **WARM UP**

 Use crayons to colour the following fruit basket. You can later make it in Paint.

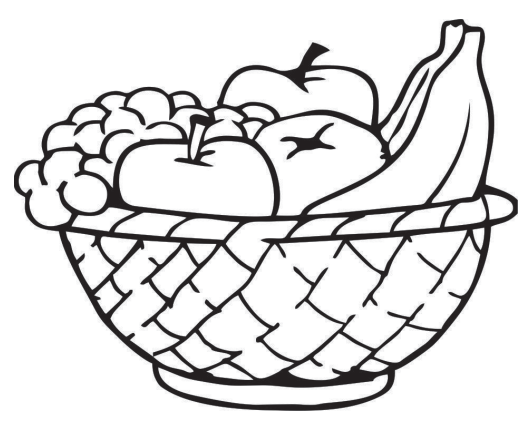

**Ans.** Do it yourself.

## **CHAPTER NOTES**

- » MS Paint has different shapes to draw different types of shapes.
- » Fill with color tool is used to fill colours in drawings.
- » Text tool is used to type text on a drawing.
- » We can make our own custom colours by double-clicking on a color and selecting a new one.
- » The Drawing area is used to make a drawing.
- » MS Paint is used to make and edit drawings and pictures.
- » There are many features in MS Paint.
- » Color picker tool is used to pick colour from a drawing.
- » Skew tool is used to shift a picture at an angle.
- » We can resize a picture using the resize feature.
- » We can also use the copy and paste feature to copy and paste pictures.

#### **DEMONSTRATION**

- 
- 
- 
- » Using the Shapes tools » Using the Polygon tool
- 
- 
- » Opening a new file **»** Saving a file
- » Opening a saved file

## **LAB ACTIVITIES**

- » Opening Paint » Using the Color1 and Color2 buttons
- » Using the Pencil tool » Using the Eraser tool
- » Using the Brushes tool » Using the Fill with color tool
	-
- » Using the Curve tool » Using the Rounded rectangle tool
- » Using the Text tool » Using the Color picker tool
	-
	- **1. Using different shapes, draw and colour a joker in MS Paint, as shown below.**

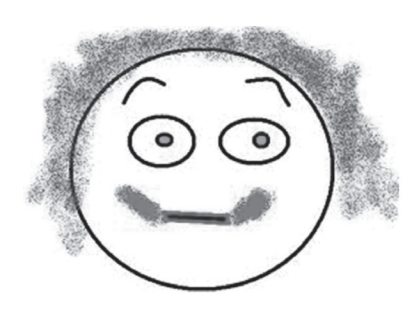

 **2. Draw the given landscape in MS Paint.**

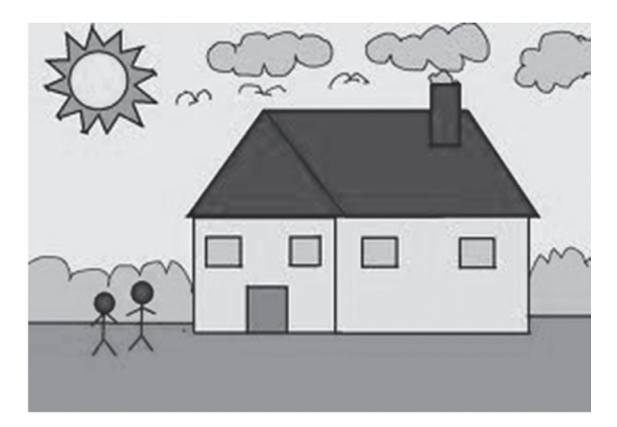

# **ASSESSMENT**

**Teacher can give an oral quiz on the different tools of Paint and their functions.**

#### **SUGGESTED CLASS ACTIVITIES**

#### **A. Fill in the blanks:**

- 1. To colour a shape, the tool is used.
- 2. To erase a part of a drawing, the  $\frac{1}{\sqrt{1-\frac{1}{n}}}$  tool is used.
- 3. To draw a rectangle, the  $\frac{1}{\sqrt{1-\frac{1}{n}}}$  tool is used.
- 4. To draw like a crayon, the tool is used.
- 5. To type in a drawing, the tool is used.

#### **B. Write the name of the correct shape tool in the blanks.**

- 1. Drawing a circle:
- 2. Drawing a star:
- 3. Drawing a thunderbold:
- 4. Drawing a heart:
- 5. Drawing a diamond